## **How to Buy Online at jpcindiansteel.nic.in**

# **Note:If you are an Existing customer, please directly start from Step1. New Customer, you need to register first start from step 0**

**Step0(for new customer ONLY) :** Start registering by clicking "**New Subscriber Registration**" at the Home

page[\(http://jpcindiansteel.nic.in/\)](http://jpcindiansteel.nic.in/).

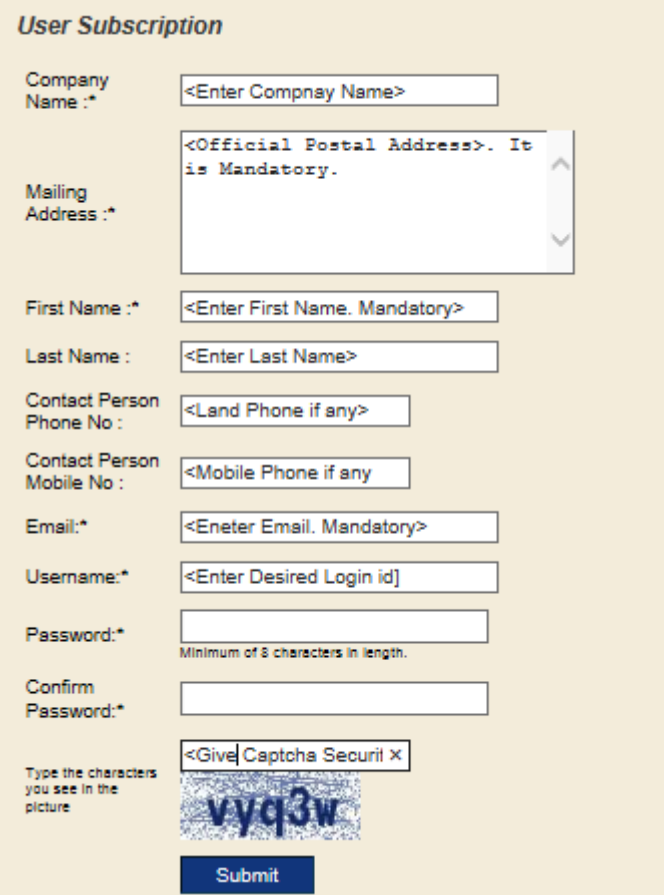

All the fields are self explanatory. Be sure that your password should comply with our password policy as given below.

**Password Policy:**

- **a) At least 8 characters Long**
- **b) At least 1 Upper Case Alphabet Charecter**
- **c) At least 1 Lower Case Alphabet Charecter**

### **d) At least 1 Number**

# **e) At least 1 Special Character(like !, @,#,\$ etc)**

An example password: East1234#\$!

After filling up the form click on submit button, your data will be saved to our database and now you can login to our system and buy online( please follow Step1 onwards)

**Step1:** Login to the your customer panel by clicking "**Existing Subscriber Login**" at the Home page(http://jpcindiansteel.nic.in/)

**Step2:** You will be landed to the login screen. Input your userid, password and captcha security. The login screen is will be like below.

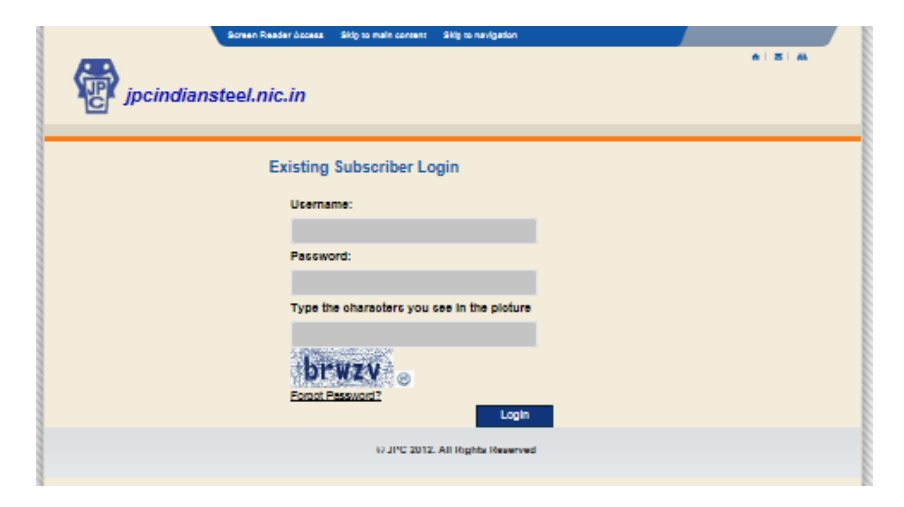

## **Step3:**

Click on **"Make New Order"**

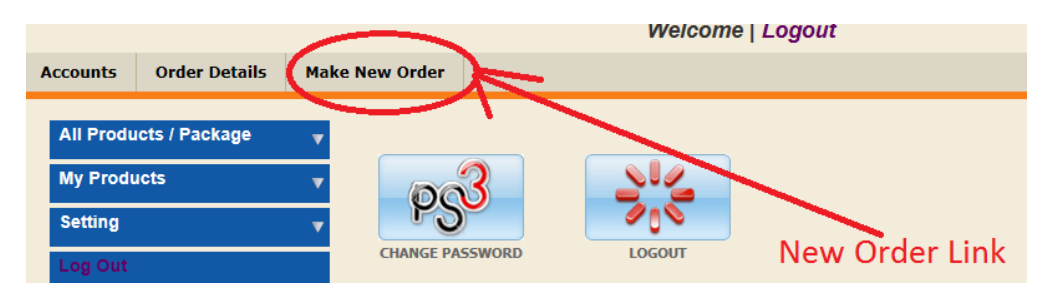

#### **Step4:**

- a) You can select any package( leave it as '…please select..' state if you don't want any package)
- **b)** You can select one or many product(s) from product List along with old product list ( leave it blank or '…please select..' state if not applicable).
- c) Give the subscription period( **subscription from: & Subscription to**)
- d) Click on "**Calculate**" to get the total bill value.
- **e)** Click on "**Save & Make Payment**" for making payment online. You will be redirected to the payment gateway and you can opt for various methods of payment ( say credit card, debit card, net banking etc).

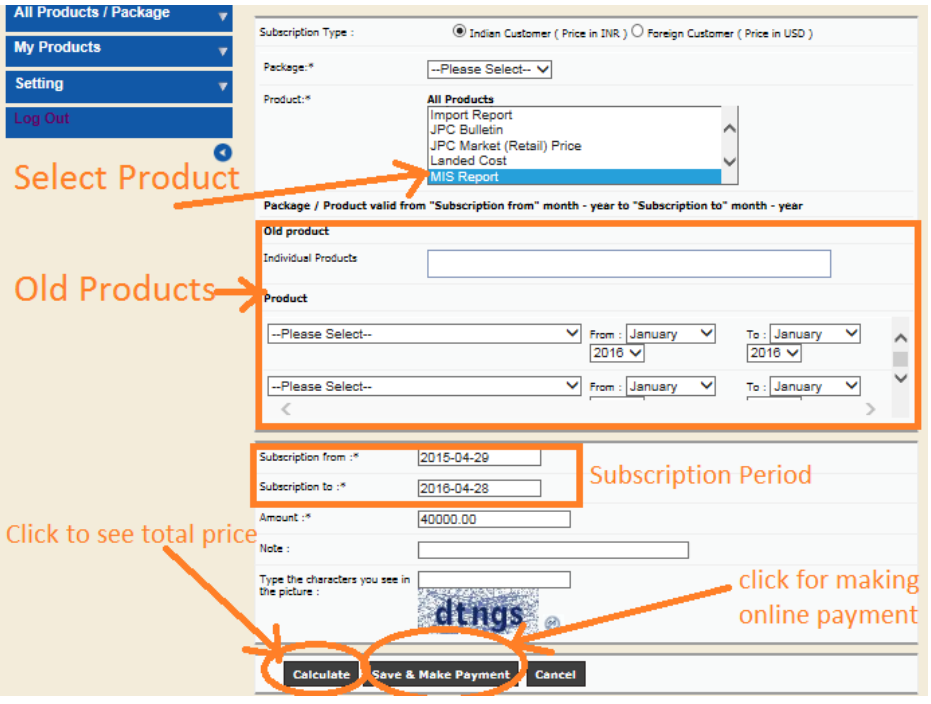

Once payment gets successful automatically you will receive mail with your order number. Please keep that number for future communication if any.